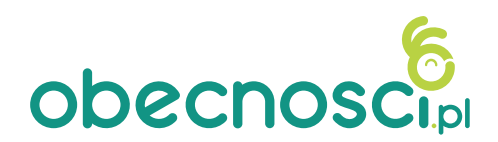

## Informacja dla rodzica/opiekuna **Kody QR**

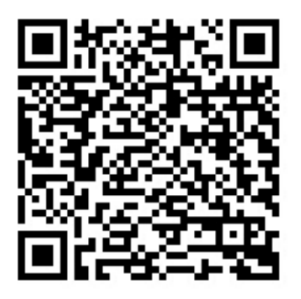

1. Zeskanuj kod QR za pomocą aparatu w telefonie, aplikacji Skaner lub Google Lens, przy aktywnym kodzie nastąpi automatyczne przekierowanie na stronę, na której możliwe będzie zarejestrowanie obecności dziecka.

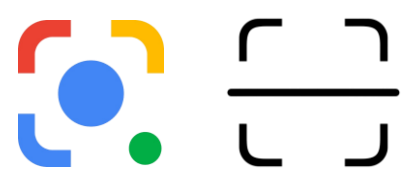

2. Wpisz w białym polu PIN swojego dziecka (jeśli go nie otrzymałeś skontaktuj się z administratorem po stronie placówki), żeby potwierdzić wejście lub wyjście.

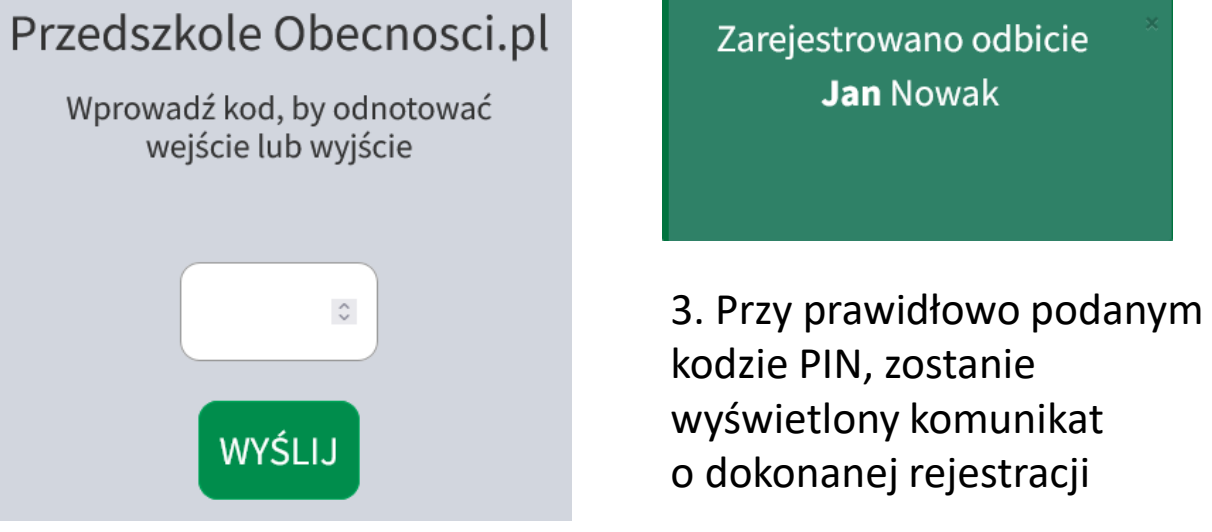

![](_page_0_Picture_7.jpeg)

**Pamiętaj!** Jeśli przyprowadzasz lub odbierasz więcej niż jedno dziecko, wprowadź kolejne kody PIN.